# **JAK DOREJESTROWAĆ KARTĘ ZAREJESTROWANĄ W SKLEPIE STACJONARNYM (NA STRONIE WWW)**

#### **#1 PRZYGOTOWANIE**

Przygotuj kartę plastikową, telefon, na który jest zarejestrowana karta oraz swój adres mailowy.

## **#2 STRONA WWW**

Wejdź na stronę [www.moje.bricomarche.pl](https://www.moje.bricomarche.pl/)

## **#3 REJESTRACJA**

Nie zmieniając ustawień (zostając w trybie "Rejestracja") wpisz numer swojej karty i kliknij [DALEJ>>]

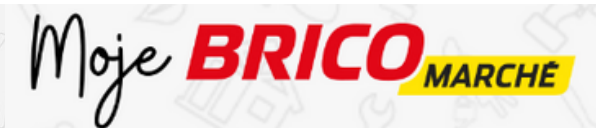

Zarejestruj swoją kartę klubową Wypełnij poniższy formularz

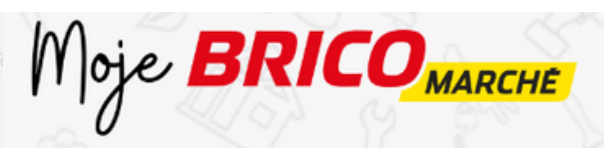

Zarejestruj swoją kartę klubową Wypełnij poniższy formularz

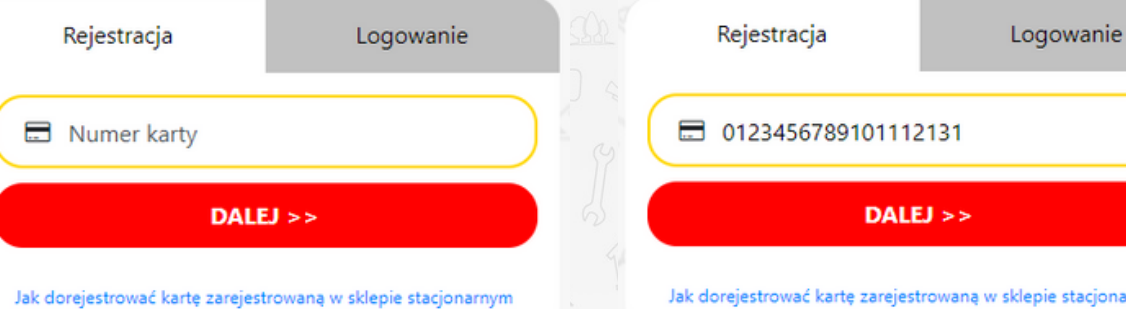

W kolejnym oknie kliknij [TAK] **#4 ZGODA**

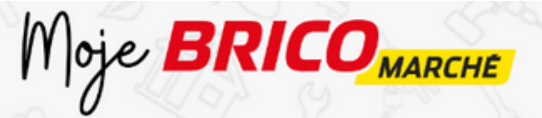

Zarejestruj swoją kartę klubową Wypełnij poniższy formularz

Otrzymujesz już powiadomienia sms o promocjach Czy chcesz założyć konto Klienta i otrzymać dostęp do specjalnych ofert?

**NIE** 

#### **#5 KOD SMS**

Następnie wprowadź 6-cyfrowy kod SMS otrzymany na swój numer telefonu, oraz adres e-mail.

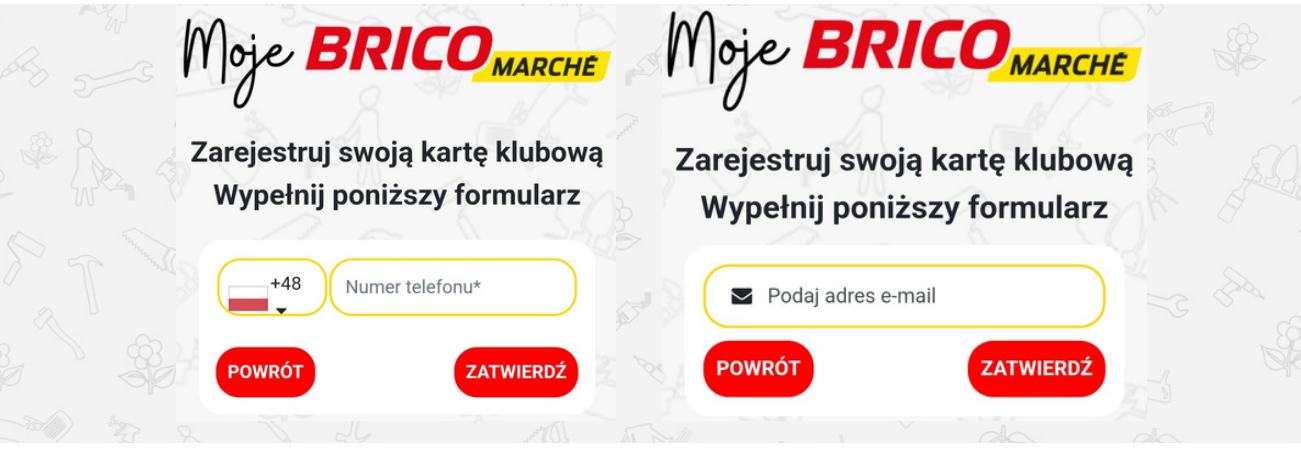

## **#6 UZUPEŁNIENIE DANYCH**

Ostatni krok – uzupełnij pozostałe dane (imię, nazwisko, ulubiony sklep), ustaw też swoje hasło do konta i oznacz zgody na komunikację marketingową. Kliknij [zatwierdź].

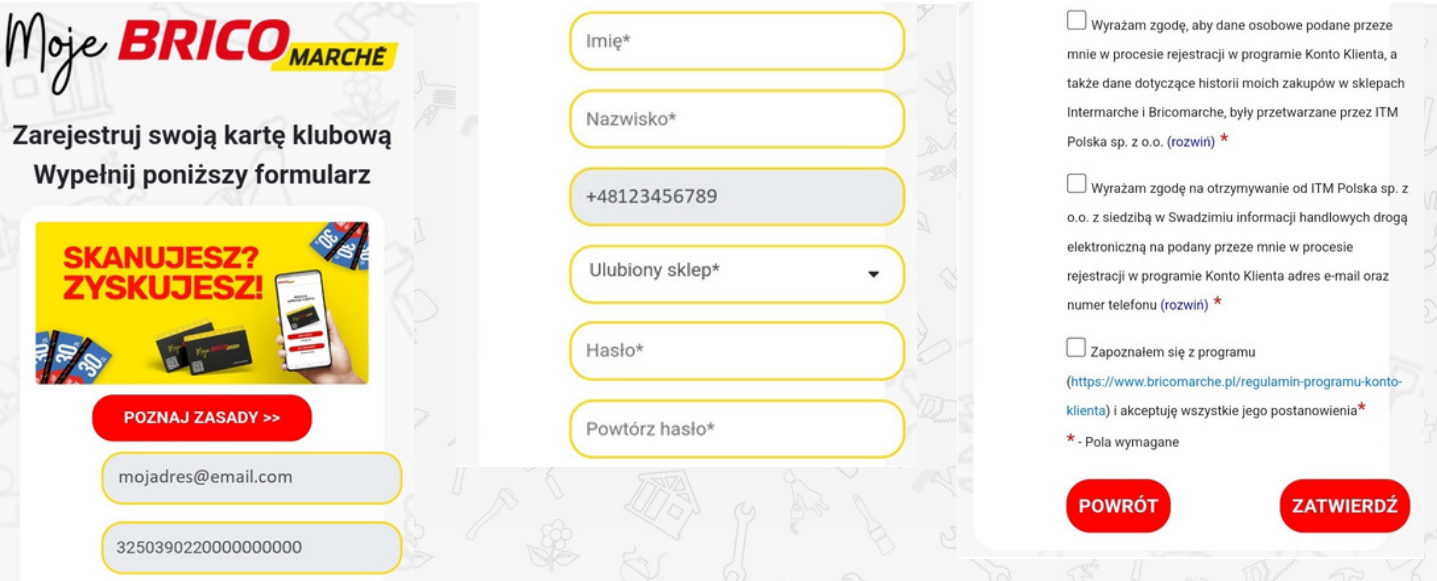

## **#7 LOGOWANIE**

Przy kolejnych wejściach na stronę moje.bricomarche.pl korzystaj z trybu "Logowanie"

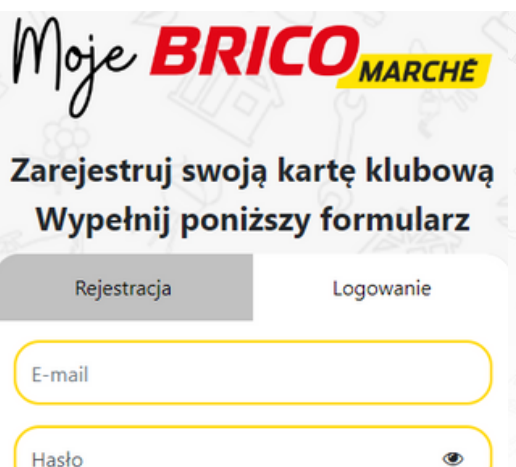

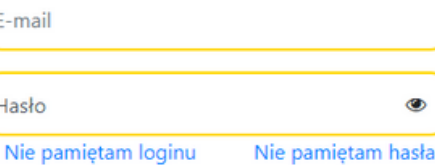

ZALOGUJ >>